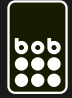

# interneteinstellungen android

gilt für alle bob tarife mit denen datennutzung möglich ist.

 $\blacktriangleright$ 

#### schritt 1: einstellungen

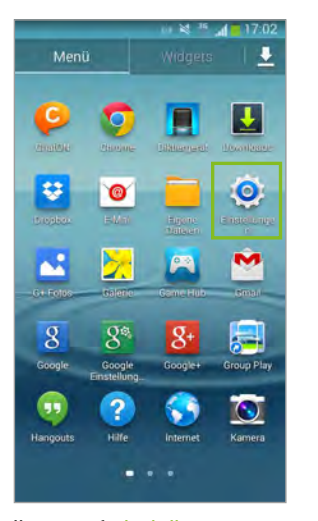

tippe auf einstellungen. The auf weitere

#### schritt 2: netzwerke

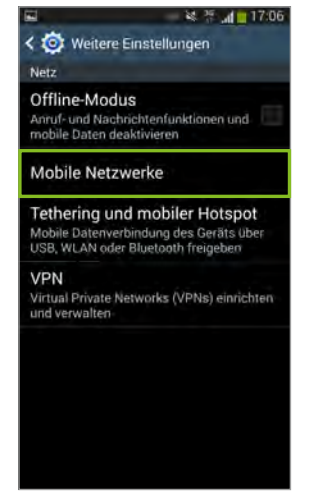

tippe nun auf mobile netzwerke.

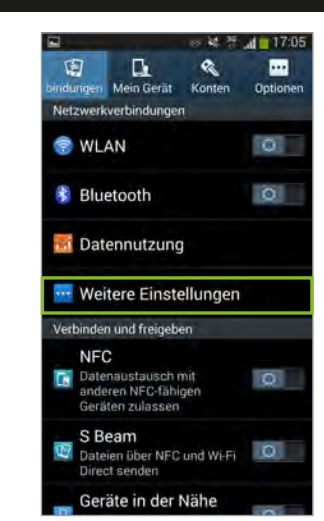

einstellungen, mehr oder drahtlos und netzwerk.

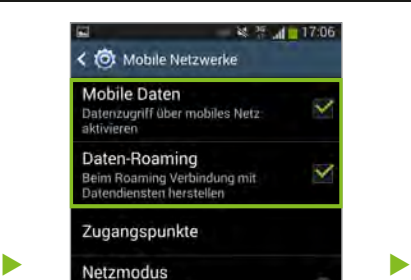

Netzbetreiber

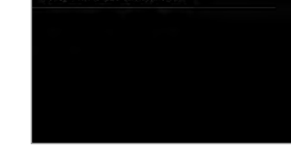

setz ein häckchen bei daten und daten-roaming\* .

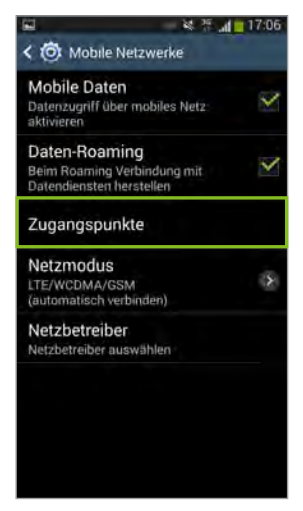

wähle dann zugangspunkte.

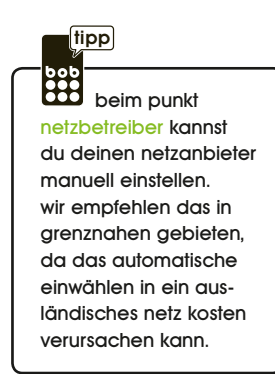

\* datenroaming kann im ausland kosten verursachen

#### schritt 3: zugangspunkte bearbeiten (data & mms)

u

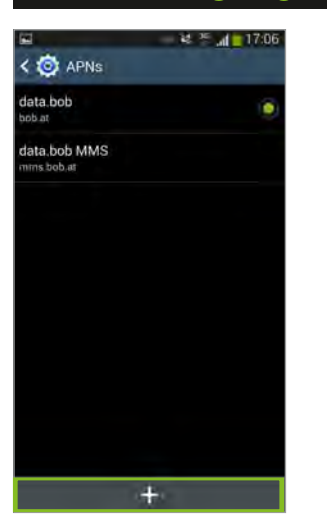

falls kein bob apn vorhanden ist, kannst du im menü einen neuen erstellen.

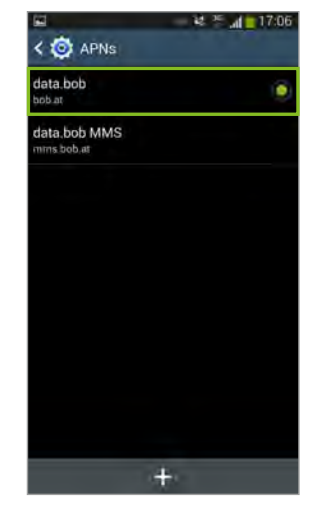

wenn ein bob apn vorhanden ist, kannst du auf ihn tippen, um ihn zu bearbeiten.

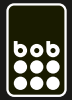

## interneteinstellungen android

 $\blacktriangleright$ 

gilt für alle bob tarife mit denen datennutzung möglich ist.

### schritt 3: zugangspunkte bearbeiten (data & mms)

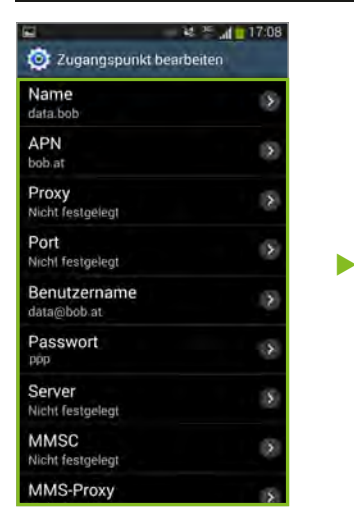

entnimm die daten, die für den bob apn einzustellen sind, den hier gezeigten bildern.

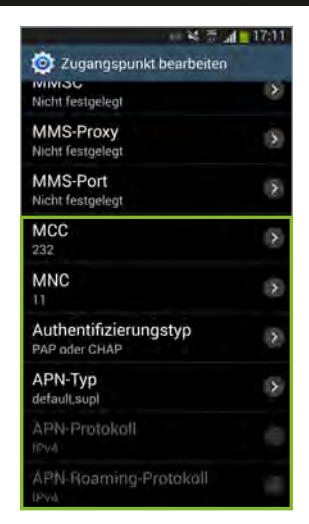

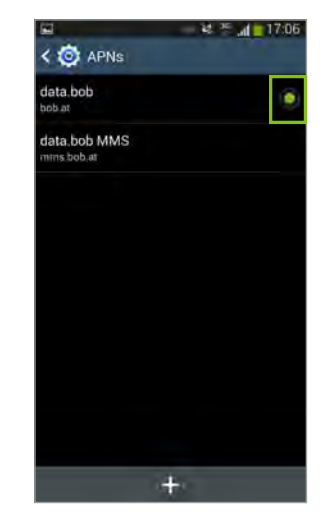

achte darauf den bob apn zu aktivieren, wenn du ihn bearbeitet hast (punkt setzen bei data.bob).

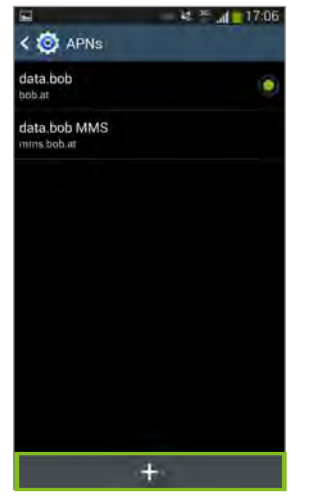

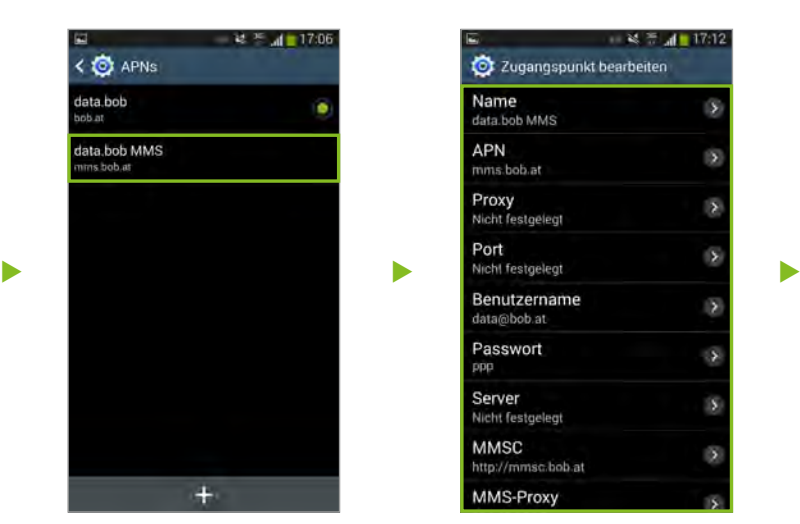

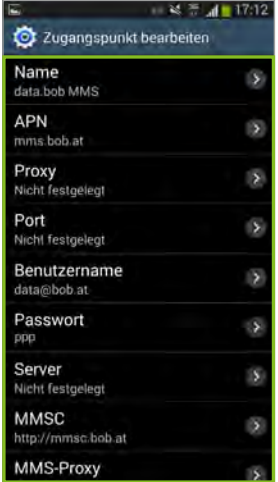

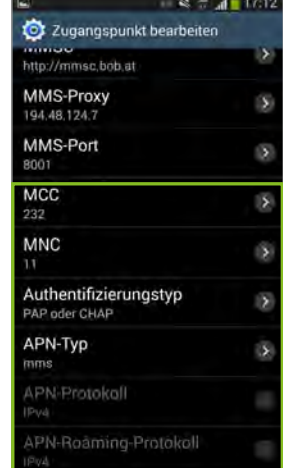

die daten die für den bob mms apn einzustellen sind, kannst du den hier gezeigten bildern entnehmen.

#### schritt 4: neustart des smartphones

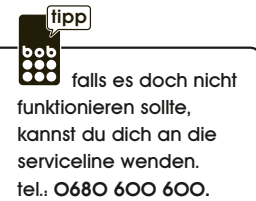